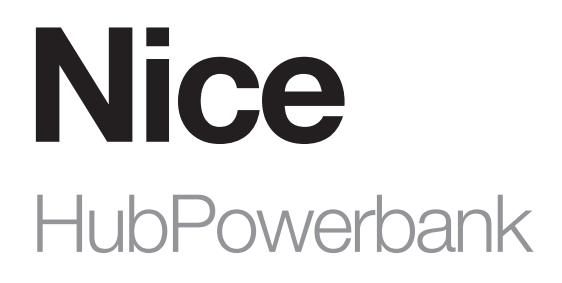

# Backup power and Internet source

EN - Instructions and warnings for installation and use

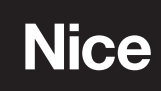

# **WARNINGS AND GENERAL PRECAUTIONS**

- CAUTION! This manual contains important instructions and warnings for personal safety. Carefully read all parts of this manual. If in doubt, suspend installation immediately and contact the Nice Technical Assistance.
- CAUTION! Important instructions: keep this manual in a safe place to enable future product maintenance and disposal procedures.
- CAUTION! Any use other than that specified herein or in environmental conditions other than those stated in this manual is to be considered improper and is strictly forbidden!
- The product's packaging materials must be disposed of in full compliance with local regulations.
- Never apply modifications to any part of the device. Operations other than those specified may only cause malfunctions. The manufacturer declines all liability for damage caused by makeshift modifications to the product.
- Never place the device near to sources of heat and never expose to naked flames. These actions may damage the product and cause malfunctions.
- This product is not intended for use by people (including children) with reduced physical, sensory or mental capabilities or who lack experience and knowledge, unless they have been given supervision or instruction concerning the use of the product by a person responsible for their safety.
- The manufacturer will not be held responsible for any loss or damage resulting from not following the instructions. Store this manual in a secure place for future reference.
- This product is not a toy. Keep away from children and animals.
- Risk of explosion if battery is replaced by an incorrect type. Dispose of used batteries according to the instructions.
- Handle the product with care, being sure not to crush, knock or drop it in order to avoid damage.
- This product is designed for indoor use only. Do not use outside!
- Do not expose this product to moisture, water, or other liquids. Never place any water carrying vessels near the product.
- Do not use the product outside of the recommended temperature and humidity ranges.
- Keep the product away from heat sources and do not place under direct sunlight. Do not cover or place anything on the product.
- Do not connect cable longer than 3 meters to the USB port.
- Do not place the product in metal boxes or on metal surfaces for best radio performance.
- Don't leave a battery on prolonged charge when not in use.
- Don't store battery packs where they may short-circuit by conductive material.
- Don't dismantle or attempt to repair faulty battery cells.
- In the event of a cell leaking, don't allow the liquid to come into contact with the skin or eyes. If contact has been made, wash the affected area with water and seek medical advice.
- Please only use a charger that is compatible with the devices.

# PRODUCT DESCRIPTION

HubPowerbank allows you to connect the Yubii Home or Home Center 3 Lite hubs to a backup power source and, after installing a SIM card, an additional internet connection. Normally, the Smart Home hub will use the main power source and Wi-Fi network, and in the event of a power failure, the device will automatically switch to an emergency source. After connecting to the HubPowerbank, the Smart Home Hub can operate independently for up to 12 hours.

#### What's in the box:

- HubPowerbank
- USB-A to Micro USB cable
- Manual
- Battery

## **APPEARANCE**

The device measures 83 x 72 x 24mm.

The symbols marked on Figures 1 and 2 stand for:

- A USB-A port (output)
- **B** Power button
- C WPS button
- D Micro USB port (input)
- E LED indicators (see Table A1).
- F Reset button

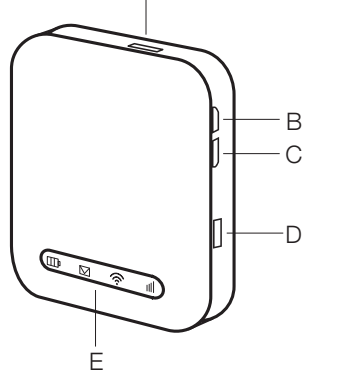

 $\Delta$ 

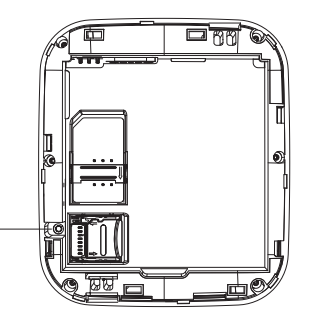

F

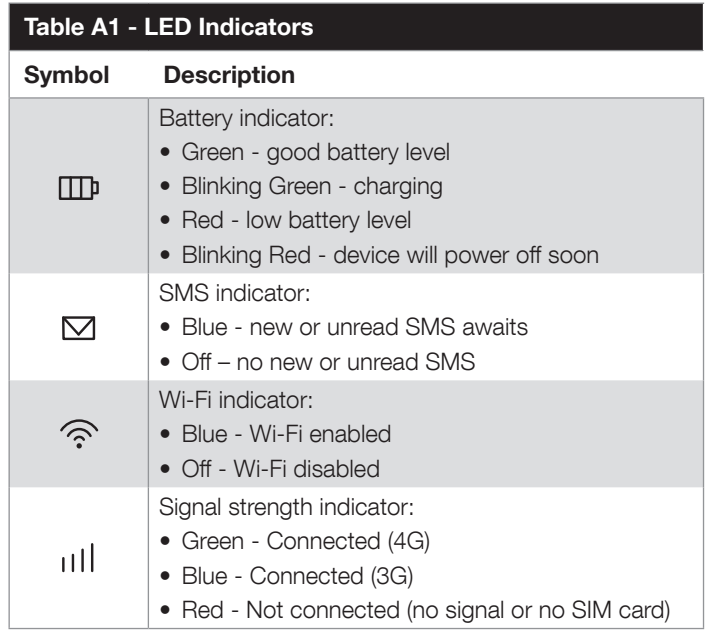

# $\varDelta$  installation

#### 4.1 - First installation

- 1. Fully charge the device using the Micro USB port (see Fig. 1 D).
- 2. Remove the battery.
- 3. Insert the SIM card into the SIM card slot (and SD card into the SD slot if necessary).
- 4. Read the Wi-Fi's network name (SSID) and password from the label underneath the battery.
- 5. Insert the battery.
- 6. Turn on the device using the upper side button (B).
- 7. Connect your PC or Mac to the Wi-Fi network created by the HubPowerbank, e.g. LTE-AP-xxxxxx
- 8. If the Internet connection is active, the configuration is completed (if the SIM card is locked with a PIN, it's necessary to provide it in the HubPowerbank web interface available at 192.168.1.1).

# **ADDITIONAL CONFIGURATION**

We strongly recommend changing the default SSID and Wi-Fi password after the first installation to keep your data secure.

### 5.1 - Changing SSID and password

In order to change the Wi-Fi network name/password:

- 1. Connect to HubPowerbank.
- 2. Go to 192.168.1.1 and log in to the web interface:
- Default password: admin
- 3. Go to Network Settings > Wi-Fi Settings > Main SSID.
- 4. Change the Network Name (SSID) and/or the password.
- 5. Select Apply.

#### 5.2 - Restoring the device to factory defaults using the physical button

If you forget the username, password, or SSID, you can restore the settings to the default factory settings. To restore the device to factory settings, press and hold the Reset button (see Fig. 1 - F) until the devices restart.

#### 5.3 - Restoring the device to factory defaults using the web interface

If you have configured a setting that prevents the device from working properly, you can restore the device to factory defaults via the web interface:

- 1. Connect to HubPowerbank.
- 2. Go to 192.168.1.1 and log in to the web interface.
- 3. Go to Advanced Settings > Others.
- 4. Select Reset Factory Settings

### 5.4 - Battery-saving configuration

The device has a mode that allows the device to turn off automatically if there are no devices connected to the device (via Wi-Fi or USB) for a set period.

The mode allows the device to go to Wi-Fi Sleep Mode to save battery life.

The device can be switched back on by pressing the power button.

In order to change battery-saving settings:

- 1. Connect to HubPowerbank.
- 2. Go to 192.168.1.1 and log in to the web interface.
- 3. Go to Advanced Settings > Power-save.

The preferred time can be set by selecting "Wi-Fi Sleep" and selecting the desired sleep period:

- Never Sleep (default)
- 5 Minutes
- 10 Minutes
- 20 Minutes
- 30 Minutes
- 1 Hour
- 2 Hours 4. Select Apply.

### 5.5 - SD card sharing

- In HTTP Share Mode, the device supports only FAT/FAT32 file systems.
- HTTP Share Mode: Share SD card via the web browser. The removable drive mapping of the SD card via a USB port will be disabled.
- Path to Share: You can input the sharing path, such as /Pictures. By typing only a slash symbol "/" in the Path to Share field, you acknowledge sharing the entire SD card.

• Path to Share can't be a dot, and can't contain following characters:  $\langle \rangle^*$ , & +  $\langle \rangle$ ;  $\langle \rangle$  # ? ~ '

- In order to manage SD card sharing settings:
- 1. Connect to HubPowerbank.
- 2. Go to 192.168.1.1 and log in to the web interface.
- 3. Go to the SD Card tab

Once the SD card sharing option is configured correctly, a new "View SD card" button will appear when logging into the device (when you the configuration interface via 192.168.1.1). This button enables users to view the data stored on the micro SD card inserted in the device.

### 5.6 - SMS management

The device is capable of receiving and sending text messages.

In order o access your inbox:

- 1. Connect to HubPowerbank.
- 2. Go to 192.168.1.1 and log in to the web interface.
- 3. Go to > SMS

In order to create a message:

- 1. Connect to HubPowerbank.
- 2. Go to 192.168.1.1 and log in to the web interface.
- 3. Go to Settings > SMS -> Device -> New
- 4. Select Send.

# 6 NICE/FIBARO INTEGRATION

HubPowerbank can act as an emergency power and Internet source. The device is designed to work with FIBARO Home Center 3 Lite and Nice Yubii Home and supports automatic switchover in case of detection of a power failure or internet connection.

# 6.1 - Requirements

In order to configure the integration properly, you will need:

- HubPowerbank
- PC or Mac
- SIM card with an active data plan
- Home Center 3 Lite or Yubii Home

### 6.2 - Configuration of the integration

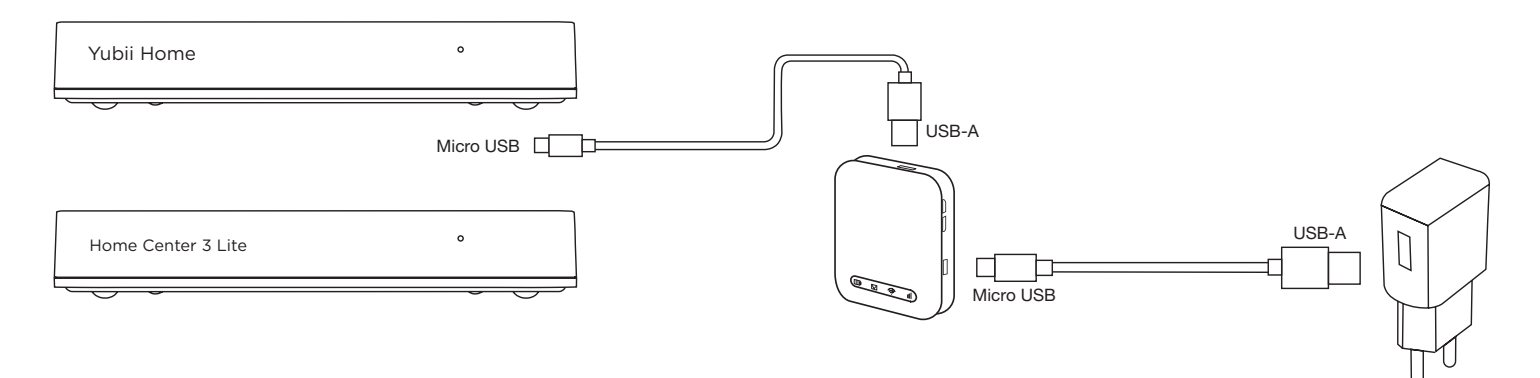

- 1. Install and configure your smart home hub, Yubii Home or Home Center 3 Lite, according to the manual provided with the device.
- 2. Connect your smart home hub to the USB-A port of HubPowerbank using USB-A to Micro USB cable.
- 3. Connect your HubPowerbank to the power supply using USB-A to Micro USB cable.
- 4. Turn on the HubPowerbank by holding the power button for 3 seconds (if not turned on already).
- 5. Use a web browser to open find.fibaro.com and log in to the web interface of the smart home hub.
- 6. Go to Advanced Settings > Network.
- 7. In the Wi-Fi Connection section, select Search and Connect.
- 8. Select Emergency Wi-Fi.
- 9. Select the Wi-Fi network created by the HubPowerbank and enter the password.
- 10. Your backup network connection is now configured.

#### Please note that HubPowerbank can be used as the main Internet connection if necessary.

The configuration of the Wi-Fi networks can be found in the browser user interface -> Settings -> 1. Network.

### 7 TECHNICAL SPECIFICATIONS

The product is produced for Nice S.p.a. (TV). Warnings: - All technical specifications stated in this section refer to an ambient temperature of 20 °C ( $\pm$  5 °C) - Nice S.p.a. reserves the right to apply modifications to the product at any time when deemed necessary, while maintaining the same functionalities and intended use.

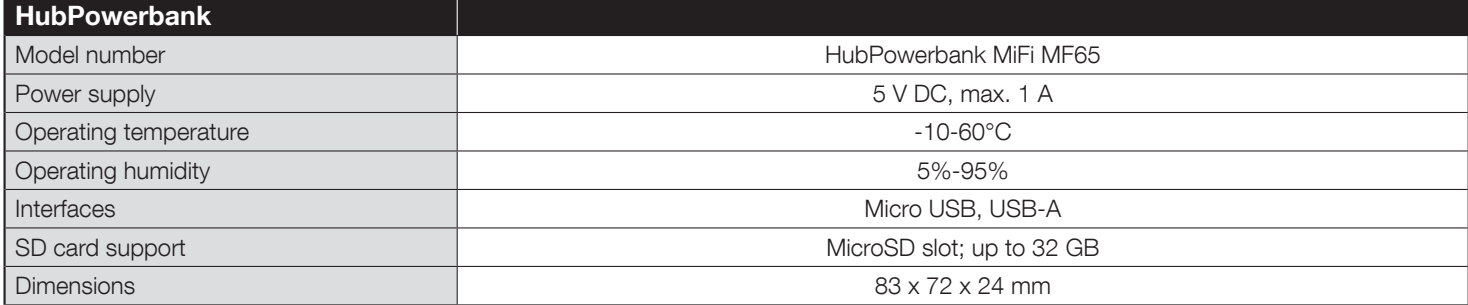

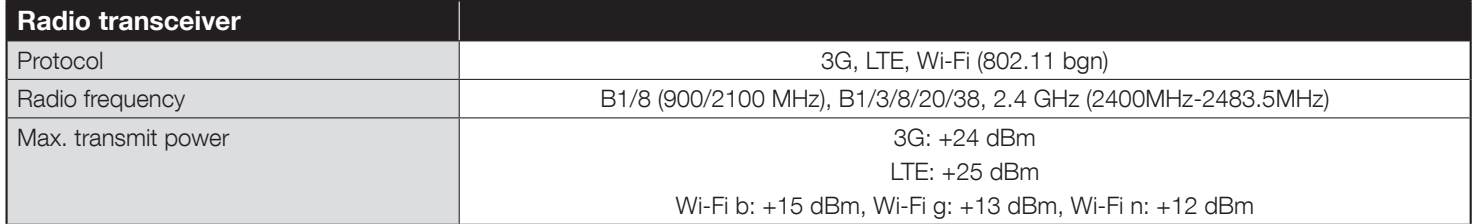

(\*) The transceiver range is strongly influenced by other devices operating at the same frequency with continuous transmission, such as alarms and radio headphones which interfere with the control unit transceiver.

This product is an integral part of the automation and therefore must be disposed together with the latter.

As in installation, also at the end of product lifetime, the disassembly and scrapping operations must be performed by qualified personnel. This product is made of various types of material, some of which can be recycled while others must be scrapped. Seek information on the recycling and disposal systems envisaged by the local regulations in your area for this product category. Caution! – some parts of the product may contain pollutant or hazardous substances which, if disposed of into the environment,

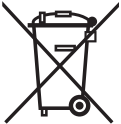

may cause serious damage to the environment or physical health. As indicated by the symbol alongside, disposal of this product in domestic waste is strictly prohibited. Separate the waste into categories for

disposal, according to the methods envisaged by current legislation in your area, or return the product to the retailer when purchasing a new version.

**Caution!** – local legislation may envisage serious fines in the event of abusive disposal of this product.

# $\bigcirc$  DECLARATION OF CONFORMITY

Hereby, Nice S.p.A., declares that the radio equipment is in compliance with Directive 2014/53/EU. The full text of the EU declaration of conformity is available at the following internet address: http://www.niceforyou.com/en/support

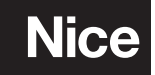

Nice SpA Oderzo TV Italia info@niceforyou.com